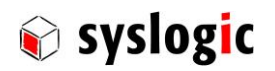

# TFT/HB101PU81xxx-C001S

Document Ordercode: DOC/C-Series\_Touch-PC

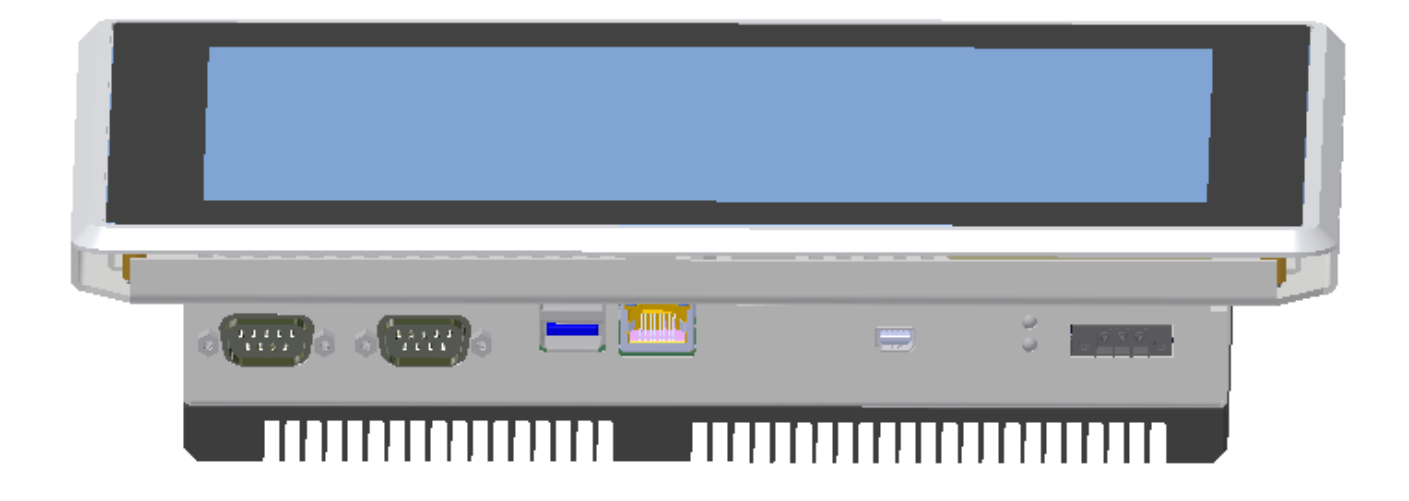

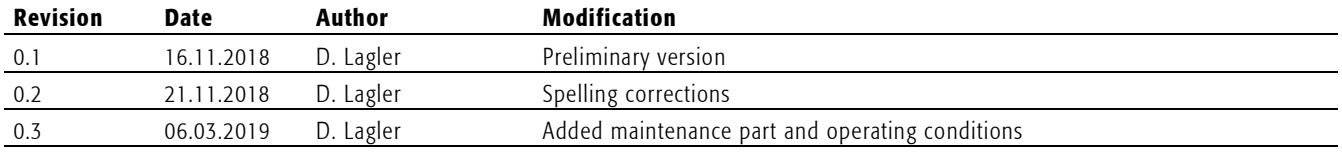

# **Contents**

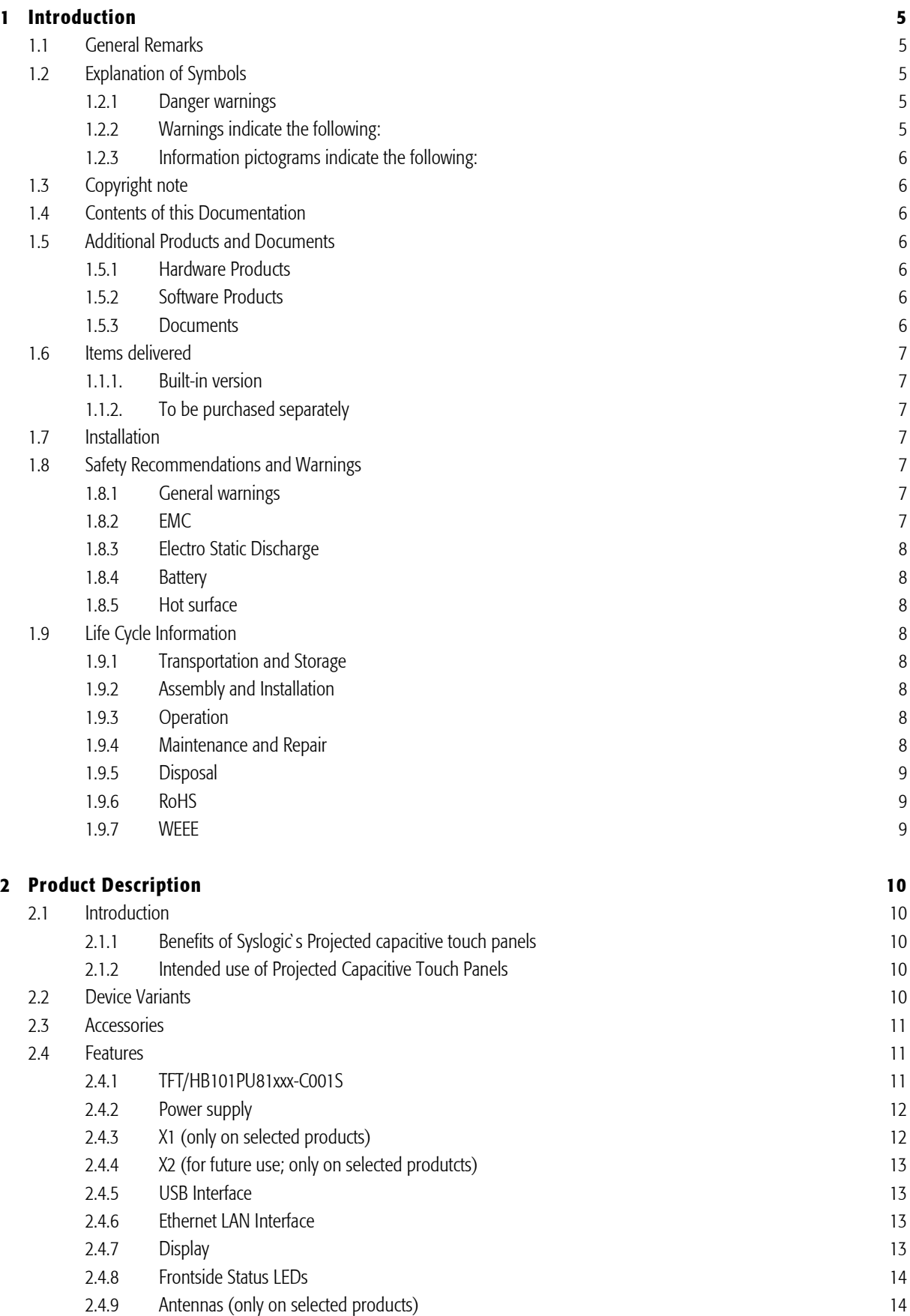

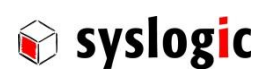

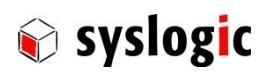

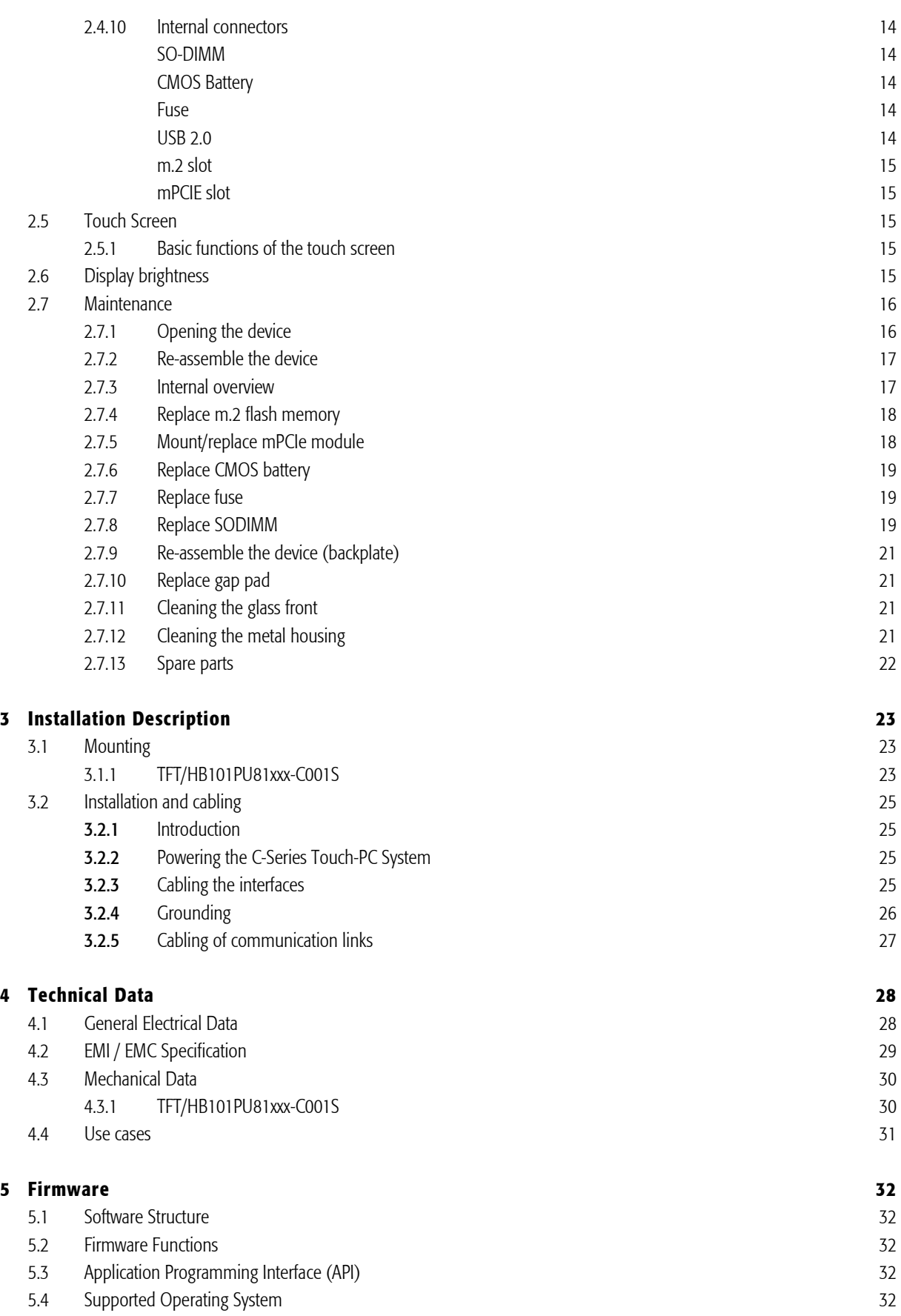

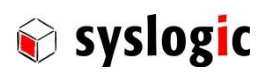

# 6 [Product Revision History](#page-32-0) 33 6.1 [Hardware](#page-32-1) 33 6.2 [Firmware](#page-32-2) 33 6.3 [Errata](#page-33-0) 34 7 [Manufacturer Information](#page-34-0) 35 7.1 [Contact](#page-34-1) 35

7.2 [Warranty](#page-34-2) 35 7.3 [RMA Service](#page-34-3) 35 Service 35 Service 35 Service 35 Service 35 Service 35 Service 35 Service 35 Service 35 Service 35 Service 35 Service 35 Service 35 Service 35 Service 35 Service 35 Service 35 Service 35 Service 35 Servi

# List of Tables

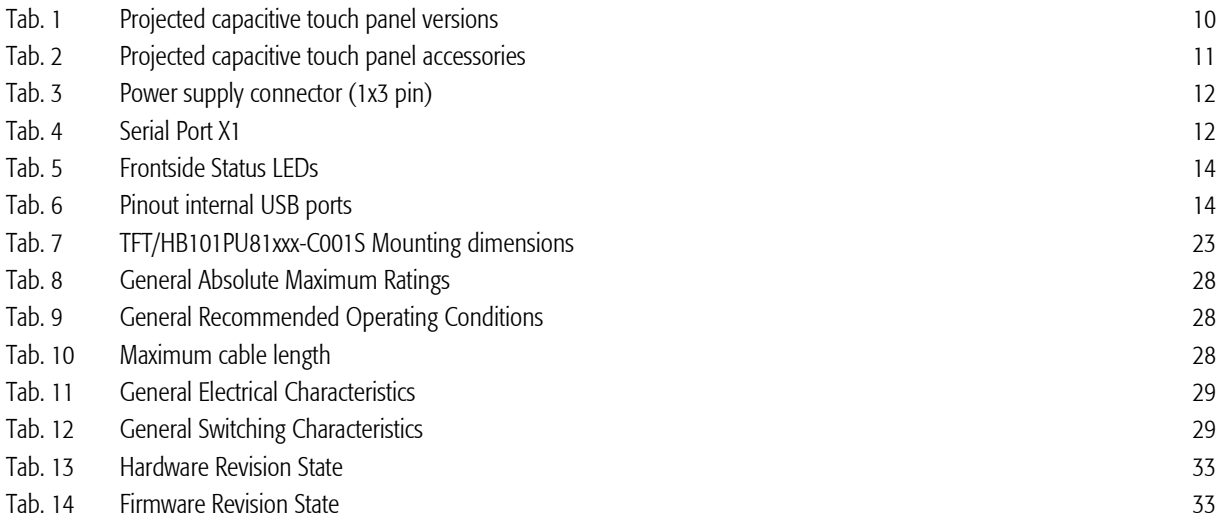

# List of Figures

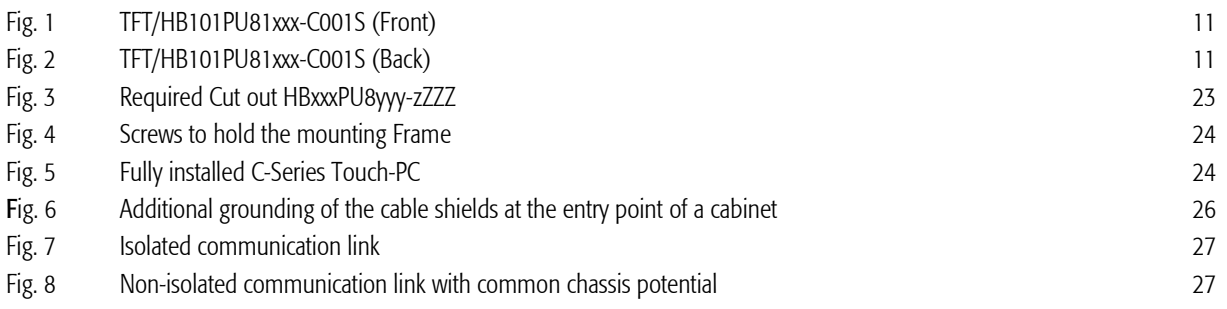

# Related Documents

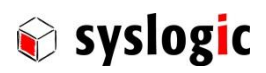

# <span id="page-4-0"></span>1 Introduction

### <span id="page-4-1"></span>1.1 General Remarks

The content and presentation of this document has been carefully checked. No responsibility is accepted for any errors or omissions in the documentation.

Note that the documentation for the products is constantly revised and improved. The right to change this documentation at any time without notice is therefore reserved.

Syslogic is grateful for any help referring to errors or for suggestions for improvements.

The following registered trademarks are used:

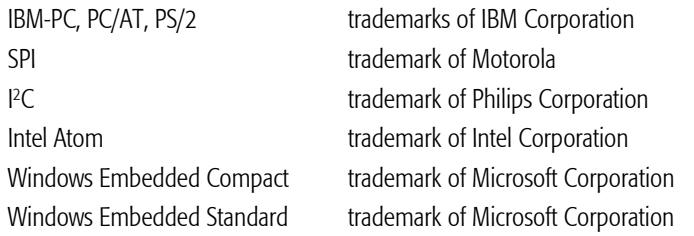

All other trademarks appearing in this document are the property of their respective company.

### <span id="page-4-2"></span>1.2 Explanation of Symbols

### <span id="page-4-3"></span>1.2.1 Danger warnings

The following information is for your personal safety and the prevention of damage to the product described or connected devices. Safety instructions and warnings for the prevention of danger to the life and health of users or service personnel and for the prevention of damage are highlighted in this document by the pictograms specified below. Warning and Information pictograms are shown in this document.

### <span id="page-4-4"></span>1.2.2 Warnings indicate the following:

Death, serious injury or substantial material damage may occur if the related safety measures are not implemented. The individual *Warning* pictograms have the following meaning:

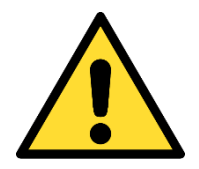

### Attention! General!

Is an instruction that must be observed in order to ensure protection before, while and after using the device. The correct procedure must be observed.

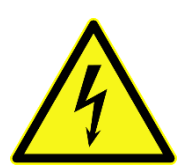

### Attention! Electric shock!

Persons may be exposed to dangerous voltages in electrical installations. There is a danger of electric shock if a live part is touched.

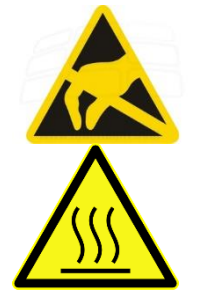

# Attention! Observe ESD measures!

Electrostatic discharge may destroy electronic components.

#### Attention! Hot surfaces Keep clear of surfaces. They may be hot.

DOC\_C-Series\_Touch-PC\_V0.3.docx Seite 5 von 35 © 2018 Syslogic Datentechnik AG | All rights reserved

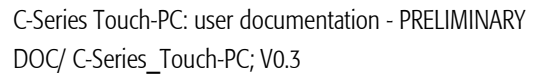

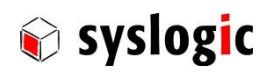

#### <span id="page-5-0"></span>1.2.3 Information pictograms indicate the following:

Important information about the product or the relevant section of the document requiring the particular attention of the reader is marked as followed:

Indicates important and instructional information.

<span id="page-5-1"></span>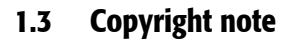

This documentation is the intellectual property of Syslogic Datentechnik AG, which also has the exclusive copyright. Any modification of the content, duplication or reprinting of this documentation, as well as any distribution to third parties can only be made with the express permission of Syslogic Datentechnik AG.

Syslogic Datentechnik AG does not accept any liability for damages arising from the use of any incorrect or incomplete information contained in this documentation or any information missing.

All brand and product names are trademarks or registered trademarks of the owner concerned.

### <span id="page-5-2"></span>1.4 Contents of this Documentation

This document addresses to system integrators, programmers and instructed installation and maintenance personal working with the C-Series Touch-PC system. It provides all information needed to configure setup and program the product.

### <span id="page-5-3"></span>1.5 Additional Products and Documents

#### <span id="page-5-4"></span>1.5.1 Hardware Products

The following hardware products are mandatory together with this documentation:

PSU/DT24V60W-3A - 24V Desktop Power Supply 60W - 3 pole

or an equivalent CE-compliant AC/DC power supply

#### <span id="page-5-5"></span>1.5.2 Software Products

There are no additional software products except operating systems:

<span id="page-5-6"></span>– Operating Systems: check chapter [5.4](#page-31-4) for a list of supported implementations.

### 1.5.3 Documents

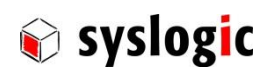

### <span id="page-6-0"></span>1.6 Items delivered

### 1.1.1. Built-in version

- <span id="page-6-1"></span>- 1x TFT/HB101PU81xxx-C001S
- 1x Fixing Frame with M3x6 and M3x8 securing screws
- <span id="page-6-2"></span>1x Power supply connector Weidmüller BCZ 3.81/03/180F SN SW (1792960000)

### 1.1.2. To be purchased separately

CE-compliant power supply e.g. PSU/DT24V60W-3A - 24V Desktop Power Supply 60W - 3 pole

### <span id="page-6-3"></span>1.7 Installation

The installation of the system is described in chapter [3](#page-22-0) of this documentation.

### <span id="page-6-4"></span>1.8 Safety Recommendations and Warnings

The products are intended for measurement, control and communications applications in industrial environments. The products must be assembled and installed by specially trained people. The strict observation of the assembly and installation guidelines is mandatory.

The use of the products in systems in which the life or health of persons is directly dependent (e.g. life support systems, patient monitoring systems, etc.) is not allowed.

The use of the products in potentially explosive atmospheres requires additional external protection circuitry which is not provided with the products.

In case of uncertainty or of believed errors in the documentation please immediately contact the manufacturer (address see chapter [7.1\)](#page-34-1). Do not use or install the products if you are in doubt. In any case of misuse of the products, the user is solely liable for the consequences.

### <span id="page-6-5"></span>1.8.1 General warnings

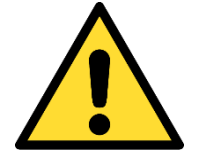

#### Important note

Ensure that the power supply is disconnected from the device before working on the device (connecting interfaces, replacing flash cards, batteries, opening the enclosure, etc.).

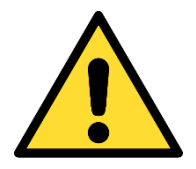

#### Important note

The output voltage of the external power supply shall be SELV and shall be limited power source according to clause 2.5 EN 60950-1. Please read the safety instructions of the power supply before installing/connecting the device.

<span id="page-6-6"></span>1.8.2 EMC

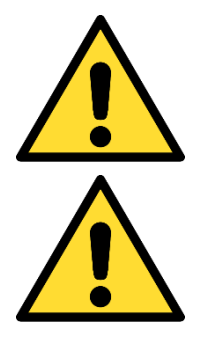

### Important note

This is a Class A product and not intended to be used in domestic environment. The product may cause electromagnetic interference. Appropriate measures must be taken.

### Important note

To fullfill class A of EN55032 and EN55024 a CE-compliant AC/DC power supply must be used. Cable length between power supply and device is limited to 3m.

### <span id="page-7-0"></span>1.8.3 Electro Static Discharge

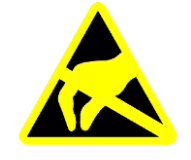

<span id="page-7-1"></span>1.8.4 Battery

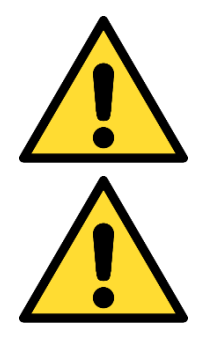

#### Changing batteries

Otherwise a proper operation is not guaranteed.

Danger of explosion if the battery is not correctly replaced. Replace only with the same or equivalent type recommended by the manufacturer.

Electronic boards are sensitive to Electro-Static Discharge (ESD). Please ensure that the product is handled with care and only in an ESD protected environment.

Dispose of used batteries according to the manufacturer's instructions.

### Maintenance of battery

Empty batteries may leak.

Never short the battery.

<span id="page-7-2"></span>1.8.5 Hot surface

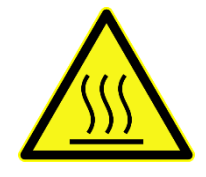

#### Attention! Hot surfaces

Make sure the device is not hot before mounting or changing the installation. The device may be hot and may cause burs.

## <span id="page-7-3"></span>1.9 Life Cycle Information

### <span id="page-7-4"></span>1.9.1 Transportation and Storage

During transportation and storage, the products must be in their original packing. It is recommended, to keep the original packing in case of return of the product to the factory for repair. Note that the packing is recyclable.

### <span id="page-7-5"></span>1.9.2 Assembly and Installation

Observe the EMI-precautions against static discharge. Carefully read the installation documentation before unpacking the product. The installation procedures must be strictly observed. Note that deviations from the installation guidelines may result in degraded operational reliability or in unfavourable EM-radiation or EM-susceptibility.

### <span id="page-7-6"></span>1.9.3 Operation

The operating environment must guarantee the environmental parameters (temperature, power supply, etc.) specified in the technical specification section of this document.

The main functionality of the product is defined by the application program. The application program is not part of the delivery by Syslogic but is defined, developed and tested by the customer or a system-integrator for each specific application. Refer to the respective documentation for more information.

### <span id="page-7-7"></span>1.9.4 Maintenance and Repair

In the rare case of a product hardware-failure or malfunction, the complete product should be exchanged. The faulty product must be returned to the factory for repair. Please use whenever possible the original packing for return of the product (EMI and mechanical protection).

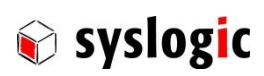

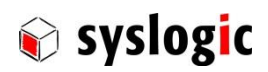

### <span id="page-8-0"></span>1.9.5 Disposal

At the end of the lifespan the C-Series Touch-PC products must be properly disposed. C-Series Touch-PC products contain a multitude of elements and must be disposed like computer parts. The C-Series Touch-PC products contain batteries which should be properly disposed.

### <span id="page-8-1"></span>1.9.6 RoHS

The products of the C-Series Touch-PC family are designed and produced according to the Restriction of Hazardous Substances (RoHS) Directive (2011/65/EU).

### <span id="page-8-2"></span>1.9.7 WEEE

The products of the C-Series Touch-PC family are not designed ready for operation for the end-user and are not intended for consumer applications. According to Waste Electrical and Electronic Equipment (WEEE) Directive (2002/96/EC) Syslogic takes back defective devices for proper disposal at the point of sale.

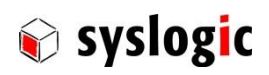

# <span id="page-9-0"></span>2 Product Description

### <span id="page-9-1"></span>2.1 Introduction

### <span id="page-9-2"></span>2.1.1 Benefits of Syslogic`s Projected capacitive touch panels

The product meets all the requirements of state-of-the-art advanced Panel Computer.

The TFT technology makes a wide range of applications possible with a perfect and clear picture on an absolutely flat surface.

A metal housing with a solid front frame and scratch resistant glass protects the device

A robust touch screen technology is used.

The product is an information display and input device providing a front protection of IP65.

The absolutely flat PCT (Projected capacitive Touch) touch panel offers the latest Multi-Touch technology. PCT Touch Screen can be used with fingers or with special capacitive touch or thin latex gloves. The touchscreen is self-calibrating.

The device is reliably during long periods of use and requires little care and maintenance.

The product is available for long term.

### <span id="page-9-3"></span>2.1.2 Intended use of Projected Capacitive Touch Panels

The Projected Capacitive Touch Panel is designed for:

- Visualization and process control
- General control and automation tasks
- Industrial use
- For multi-media systems
- Operation in the ambient conditions specified in the technical data

This device description is designed as a reference guide for the installation, connection, operation and maintenance of all versions of the Projected Capacitive Panel, and also provides all the relevant technical data.

### <span id="page-9-4"></span>2.2 Device Variants

The Projected capacitive touch panels are available in the following versions:

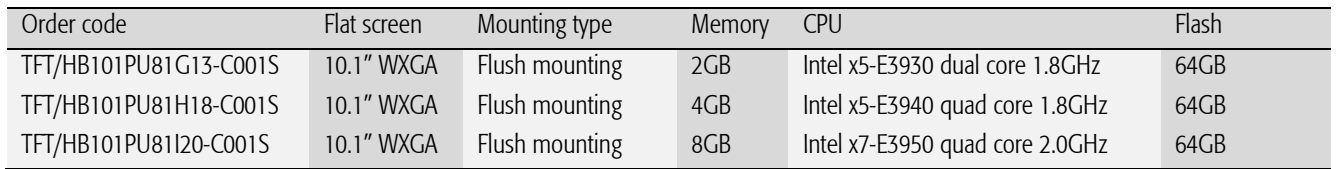

<span id="page-9-5"></span>Tab. 1 Projected capacitive touch panel versions

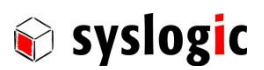

### <span id="page-10-0"></span>2.3 Accessories

The following accessories are not necessarily supplied with the device. These parts could be ordered additionally or downloaded under [www.syslogic.com:](file://///SYSLOGIC/KDATA/RECORDS/P35/6/21638690/Dokumentation/www.syslogic.com)

### **Accessories**

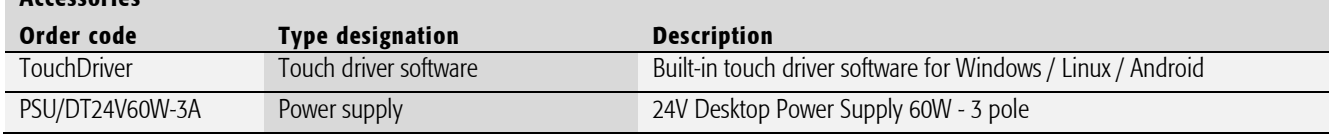

<span id="page-10-3"></span>Tab. 2 Projected capacitive touch panel accessories

### <span id="page-10-1"></span>2.4 Features

### <span id="page-10-2"></span>2.4.1 TFT/HB101PU81xxx-C001S

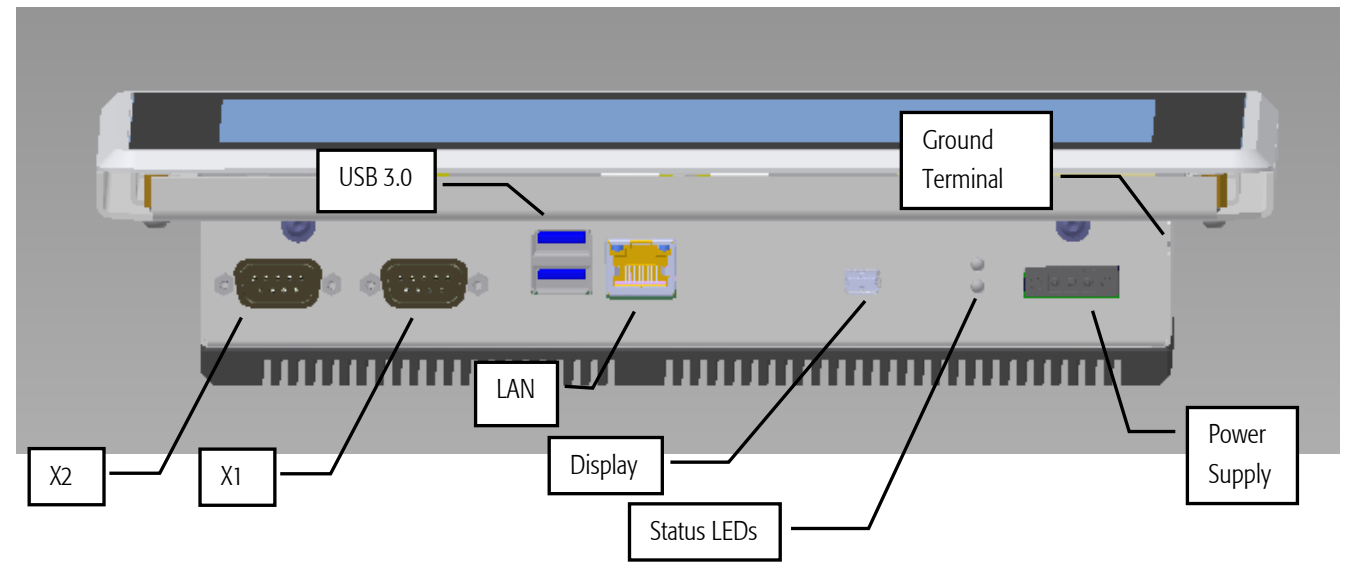

<span id="page-10-4"></span>Fig. 1 TFT/HB101PU81xxx-C001S (Front)

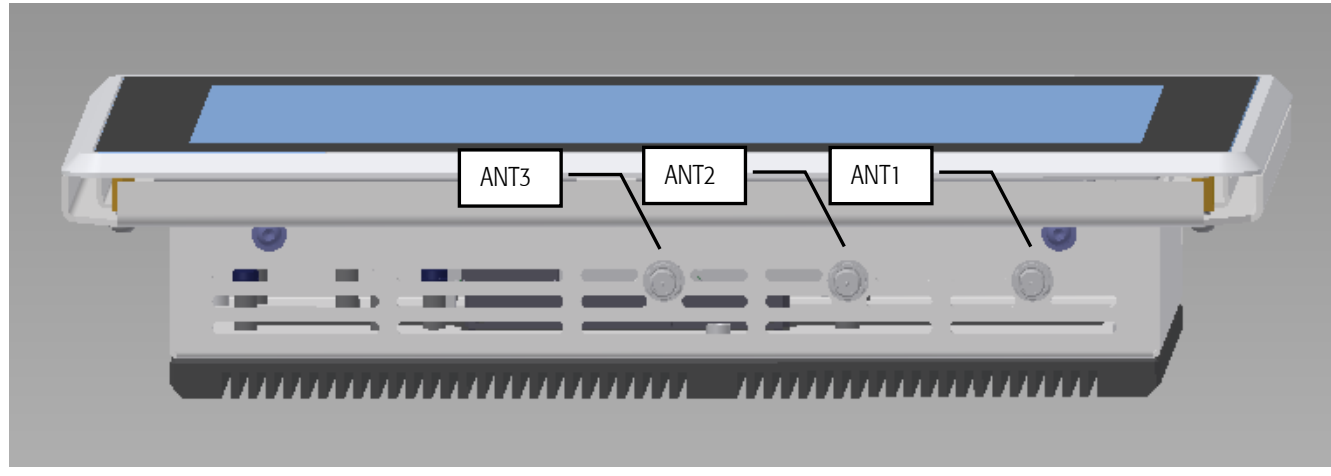

<span id="page-10-5"></span>Fig. 2 TFT/HB101PU81xxx-C001S (Back)

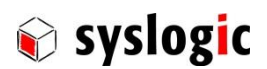

### <span id="page-11-0"></span>2.4.2 Power supply

The processor and its peripherals are powered by a non-isolated, integrated power supply which generates all the necessary voltages.

#### Device Connection

Weidmueller BCZ 3.81/03/180F SN BK (Ordercode 1792960000)

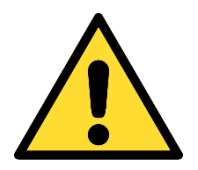

### Power Supply requirements:

- The power supply used must fulfil CE and safety normative according to the application.
- Always use a short circuit protected power supply.
- Do not use power supplies wires or cables longer than 3m.

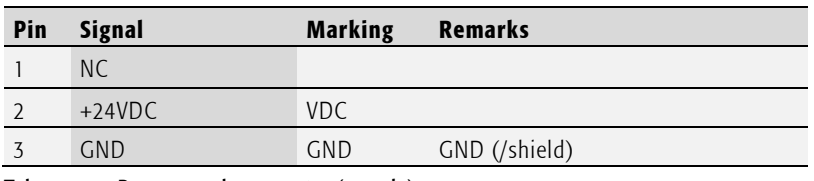

<span id="page-11-2"></span>Tab. 3 Power supply connector (1x3 pin)

### <span id="page-11-1"></span>2.4.3 X1 (only on selected products)

X1 can be selected among RS232, RS422 and RS485.

The serial port is asynchronous communication ports with 16C550A-compatible UARTs. Configure the serial port in the *Super IO* submenu of the *Advanced* menu in the BIOS.

#### Device Connection

The Serial Port X1 is available on DSUB-9

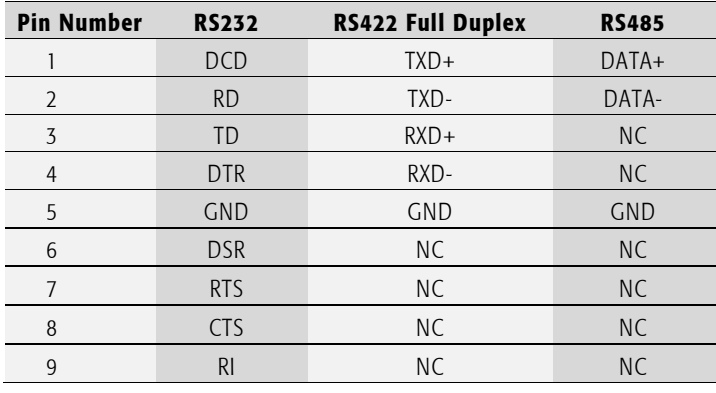

<span id="page-11-3"></span>Tab. 4 Serial Port X1

### Important Note

Maximum cable length allowed for X1 connection is 2.8 m. If longer cables are used, special overvoltage and filtering elements must be installed to comply with the requirements of EMI/RFI CE-certification. Only use high quality industrial devices with sufficient EMI compatibility.

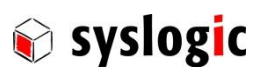

### <span id="page-12-0"></span>2.4.4 X2 (for future use; only on selected produtcts)

X2 will be used for additional features like CAN or digital I/Os in future products.

### Important Note

Maximum cable length allowed for X2 connection is 2.8 m. If longer cables are used, special overvoltage and filtering elements must be installed to comply with the requirements of EMI/RFI "CE"-certification. Only use high quality industrial devices with sufficient EMI compatibility.

#### <span id="page-12-1"></span>2.4.5 USB Interface

The C-Series Touch-PC is equipped with two USB 3.0 ports

#### Device Connection

The USB interface uses a standard A type double USB connector

### Important Note

Maximum cable length allowed for USB connection is 3 m. If longer cables are used, special overvoltage and filtering elements must be installed to comply with the requirements of EMI/RFI CE-certification. Only use high quality industrial USB devices with sufficient EMI compatibility. Use shielded cables for maximum EMI protection. Drawing excessively power might disturb operation.

#### <span id="page-12-2"></span>2.4.6 Ethernet LAN Interface

The C-Series Touch-PC features a Gigabit Ethernet controller having assigned the base address and IRQ at boot time by the BIOS. The Ethernet interface drives two LED's (yellow and green) integrated into the RJ45 connector for status information. The LAN connector features the Intel I210 Ethernet controller supporting 10/100/1000Mb/s. No configuration options are available for the Ethernet device.

#### Device Connection

The Ethernet interface uses the standard RJ45 Gigabit connector on the front for 100 $\Omega$  shielded or unshielded Twisted Pair cabling.

#### <span id="page-12-3"></span>2.4.7 Display

Beside the integrated touchpanel display an additional monitor can be connected by Mini DP++ (Mini Displayport). Depending on the operating system the displayed image can be copied or split on the two displays.

#### Device Connection

The Mini Displayport interface uses the standard Mini DP++ connector

### Important Note

Maximum cable length allowed for display connection is 3 m. If longer cables are used, special overvoltage and filtering elements must be installed to comply with the requirements of EMI/RFI CE-certification. Only use high quality industrial devices with sufficient EMI compatibility.

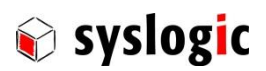

#### <span id="page-13-0"></span>2.4.8 Frontside Status LEDs

The two colored LEDs on the front side show the following states:

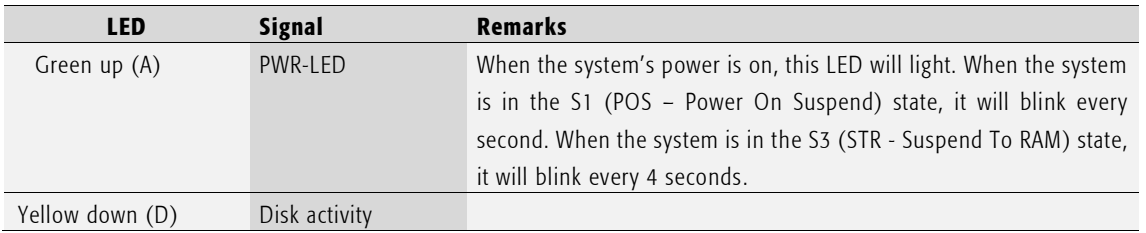

<span id="page-13-7"></span>Tab. 5 Frontside Status LEDs

#### <span id="page-13-1"></span>2.4.9 Antennas (only on selected products)

If the device is equipped with a radiotelecommunication device the respective signals are available on standard SMA or SMA-RP connectors, depending on the radiotelecommunication technology.

### Important Note

Maximum cable length allowed for antenna connections is 2.8 m. If longer cables are used, special overvoltage and filtering elements must be installed to comply with the requirements of EMI/RFI "CE" certification. Only use high quality industrial devices with sufficient EMI compatibility.

#### <span id="page-13-3"></span><span id="page-13-2"></span>2.4.10 Internal connectors

#### SO-DIMM

<span id="page-13-4"></span>A memory socket supports up to 8GB 204pin SODIMM DDR3L 1866 MHz

### CMOS Battery

The CMOS battery supplies the necessary power required to maintain the CMOS settings and configuration data in the UEFI flash chip. The specified battery type is CR2032(3V, 230mAh). Because the self-discharge of all lithium batteries increases rapidly at high temperatures the battery life time decreases by a great amount. To prevent battery leakage scheduled service/replacement is recommended. Please contact the battery manufacturer for further details and calculation assistance for battery life time calculation.

#### Fuse

<span id="page-13-5"></span>The main fuse protects the system against destruction in case of high energy distortions on the power line. For replacement, the system must be opened in an ESD protected environment. Only an entitled instructed person is allowed for this operation. Replacement fuse type is Littelfuse 452004.MRL (4A slow-blow).

#### USB 2.0

<span id="page-13-6"></span>The C-Series Touch-PC offers two USB2.0 ports on Micro-Lock Plus headers from Molex. One port is used to connect the touchpanel to the PC board.

| <b>USB 6 (P5)</b> |  |                    |     | <b>USB 7 (P7)</b> |  |
|-------------------|--|--------------------|-----|-------------------|--|
| Pin               |  | <b>Signal</b>      | Pin | <b>Signal</b>     |  |
|                   |  | VCC.               |     | <b>VCC</b>        |  |
| $\mathcal{D}$     |  | USB <sub>6</sub> - | 2   | USB7-             |  |
| $\overline{z}$    |  | $USB6+$            |     | $USB7+$           |  |
|                   |  | <b>GND</b>         |     | <b>GND</b>        |  |

<span id="page-13-8"></span>Tab. 6 Pinout internal USB ports

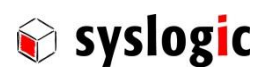

#### m.2 slot

<span id="page-14-0"></span>The PC board offers an m.2 B key type 2242 slot (CN8) for connecting SATA or PCIe x2 SSDs and WWAN devices

### Important Note

By default, an m.2 2242 flash memory module is mounted on this port

#### mPCIE slot

<span id="page-14-1"></span>The PC board offers a mPCIe slot (CN7) for inserting different removable mPCIe cards

### <span id="page-14-2"></span>2.5 Touch Screen

The devices use an Ilitek Ili2511 chipset.

### <span id="page-14-3"></span>2.5.1 Basic functions of the touch screen

The touch screen operates using the PCT (Projected Capacitive Touch) technology.

Therefore, the touch must be manipulated using fingers, thin latex or special gloves or pens/styluses that are made for use with capacitive touch panels.

Depending on the driver version and Operating System the PCT touch supports Multi-touch up to 5 points. Which means you can operate the touch screen with more than one finger for drawing or selecting.

### <span id="page-14-4"></span>2.6 Display brightness

Display brightness can be manipulated by using the driver interfaces in the operating system. For further details on manipulating display brightness refer to the manual of the operating system.

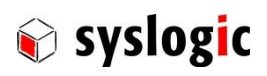

### <span id="page-15-0"></span>2.7 Maintenance

To replace the battery, fuse or data storage it is required to open the device.

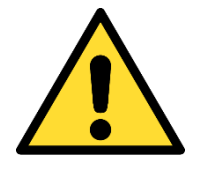

Shutdown the system and disconnect from power supply and all other connections

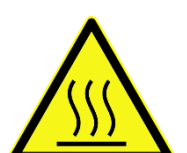

Make sure the device has cooled down to room temperature

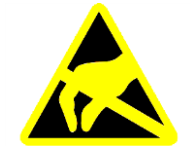

Only open the device in an ESD protected area

### <span id="page-15-1"></span>2.7.1 Opening the device

1. Loosen the four screws fixing the housing

Tool: Torx screwdriver T10

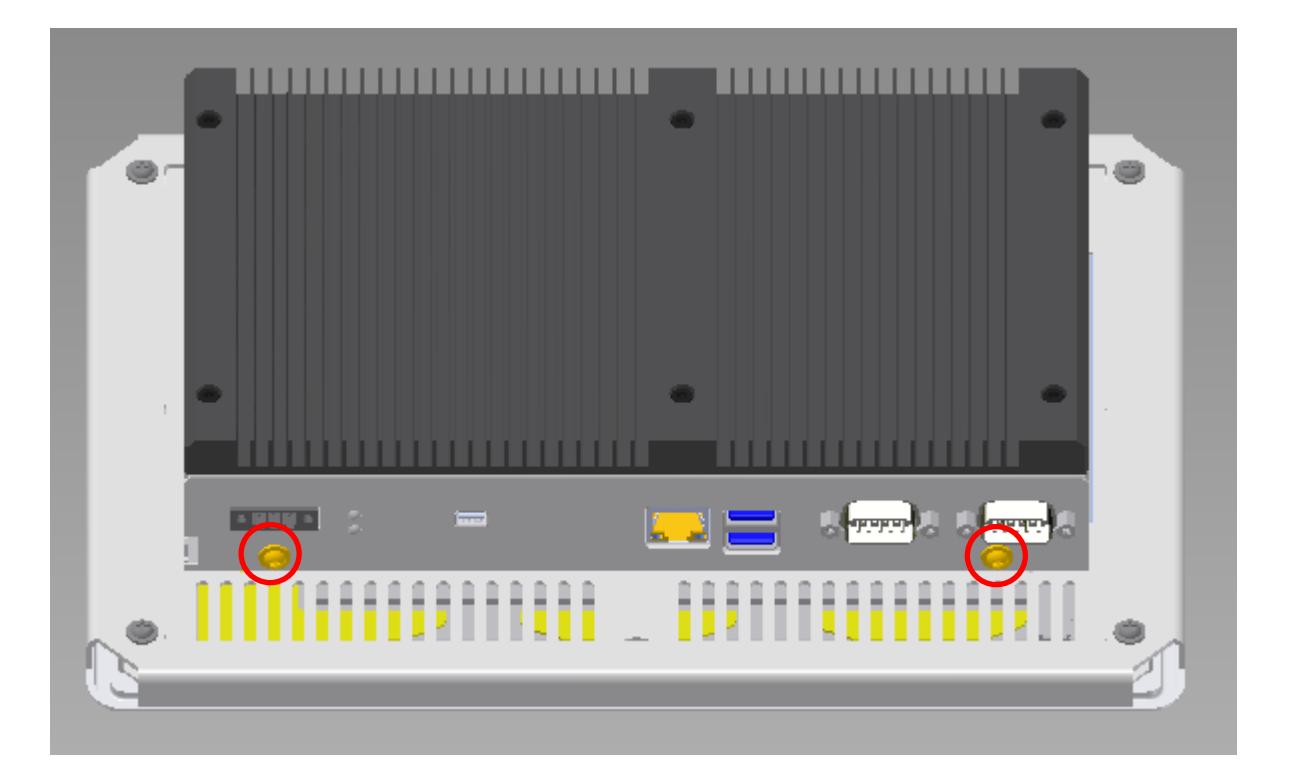

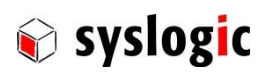

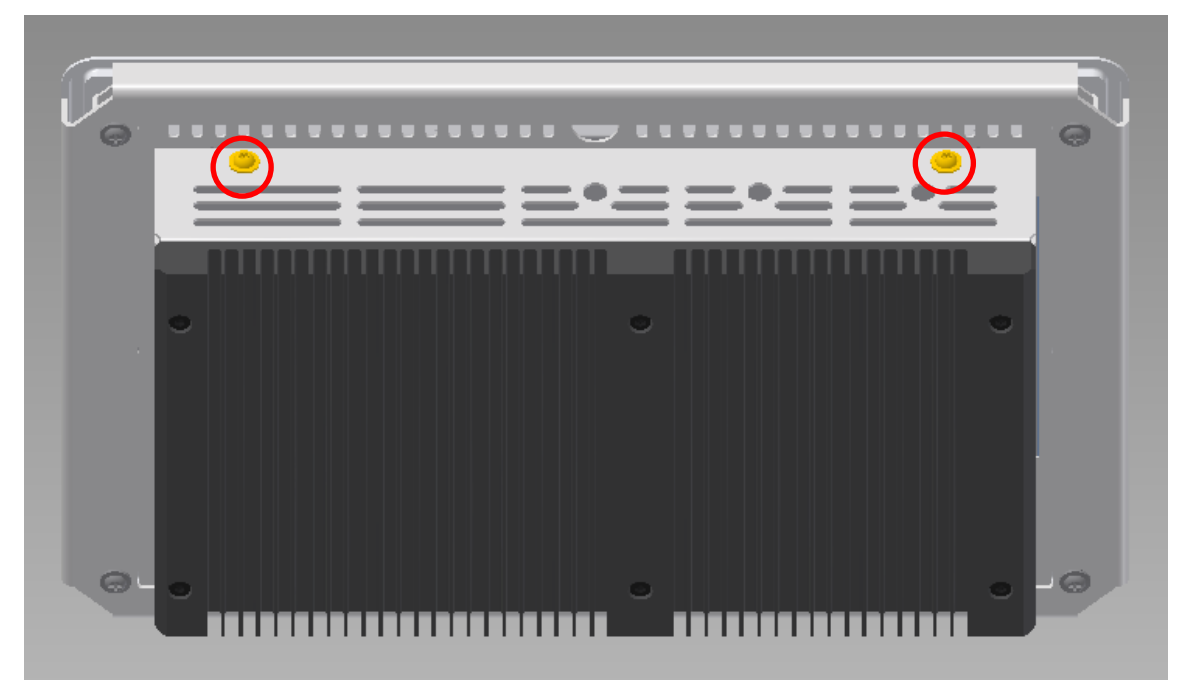

2. Carefully remove the PC box

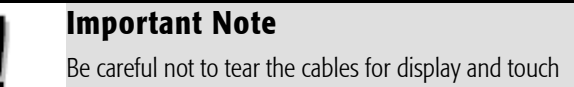

3. Detach the cables to the display and touch

### <span id="page-16-0"></span>2.7.2 Re-assemble the device

To re-assemble the device, follow [2.7.1 in](#page-15-1) reverse order

### <span id="page-16-1"></span>2.7.3 Internal overview

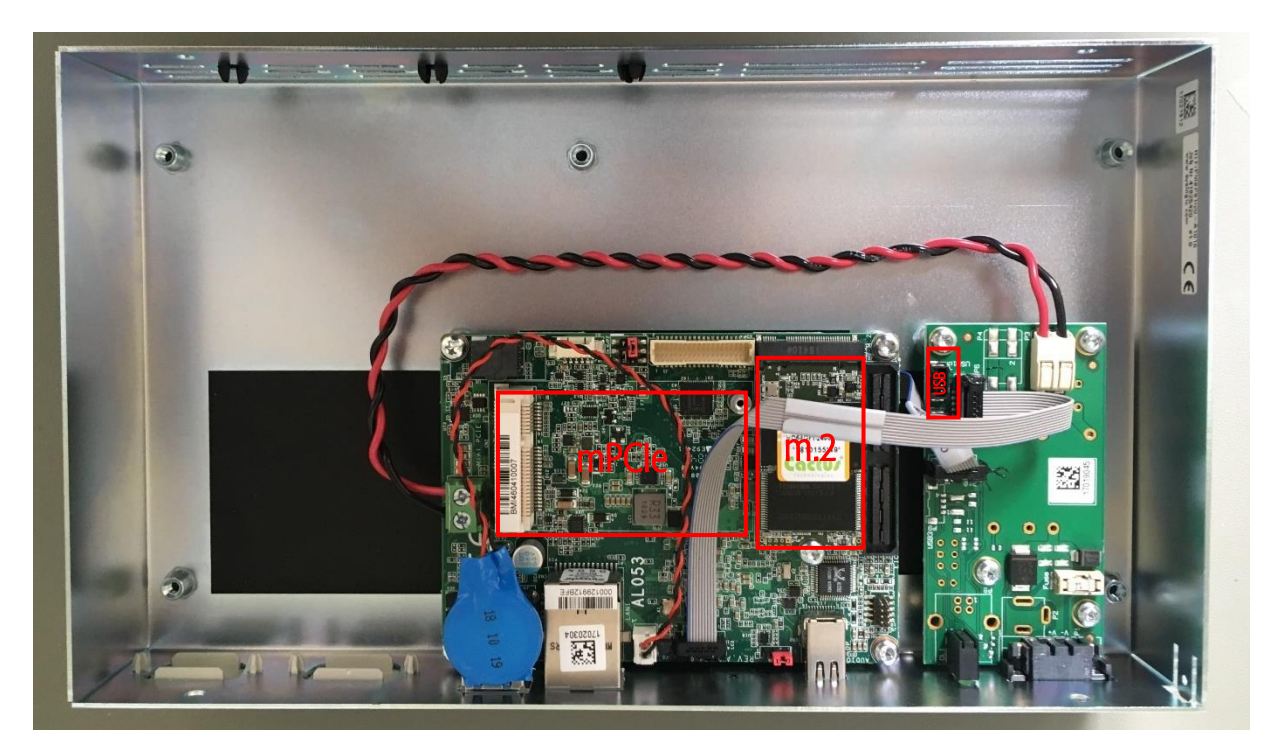

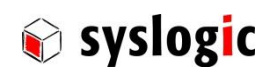

### <span id="page-17-0"></span>2.7.4 Replace m.2 flash memory

1. Loosen the screw which holds the m.2 module down Tool: Torx Screwdriver T10

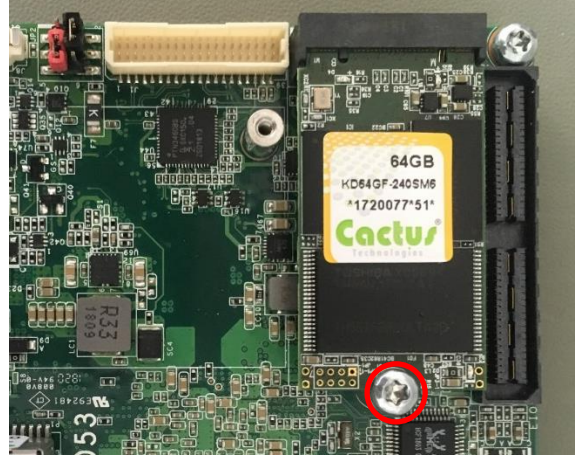

- 2. Slide the m.2 module out of the connector
- 3. Slide replacement module into to connector, gently push it down and fix it on the board with the screw

### Important Note

Only replace with module with correct pinout according t[o 2.4.10 o](#page-13-2)n page [15](#page-14-0)

### <span id="page-17-1"></span>2.7.5 Mount/replace mPCIe module

1. Loosen the screws which hold the mPCIe module down Tool: Torx screwdriver T6

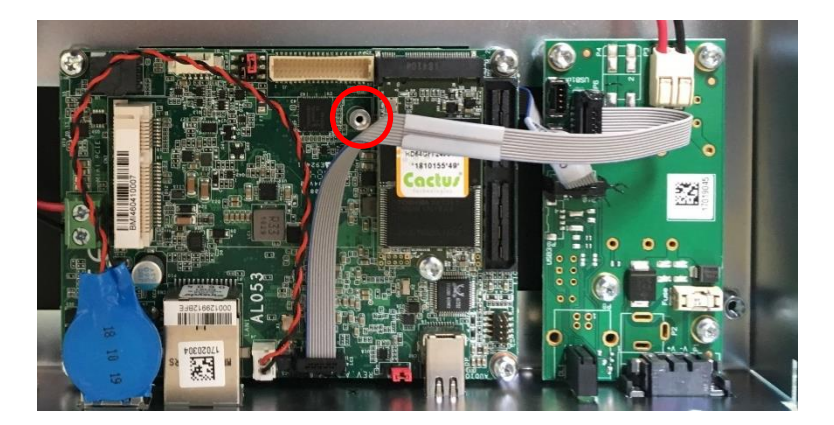

- 2. Slide old module out and mount new or replacing module
- 3. Gently push the module down and fix it on the board with the screw (M2)

### Important Note

Only replace with module with correct pinout according t[o 2.4.10 o](#page-13-2)n page [15](#page-14-1)

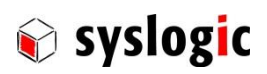

### <span id="page-18-0"></span>2.7.6 Replace CMOS battery

- 1. Pull battery connector out and gently remove the battery
- 2. Plug new battery in and fix battery with double-side adhesive on USB connector

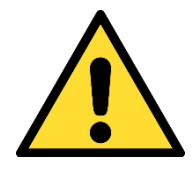

Danger of explosion if battery is incorrectly replaced. Replace only with same or equivalent type recommended by the manufacturer. Dispose of used batteries according to the manufacturer's instructions.

#### <span id="page-18-1"></span>2.7.7 Replace fuse

- 1. Locate the fuse right behind the power connector
- 2. Extract with tweezers and replace with same type (Littelfuse 452004.MRL)

### <span id="page-18-2"></span>2.7.8 Replace SODIMM

1. Loosen the six screws on the back

Tool: Hexagon socket screw driver number 2

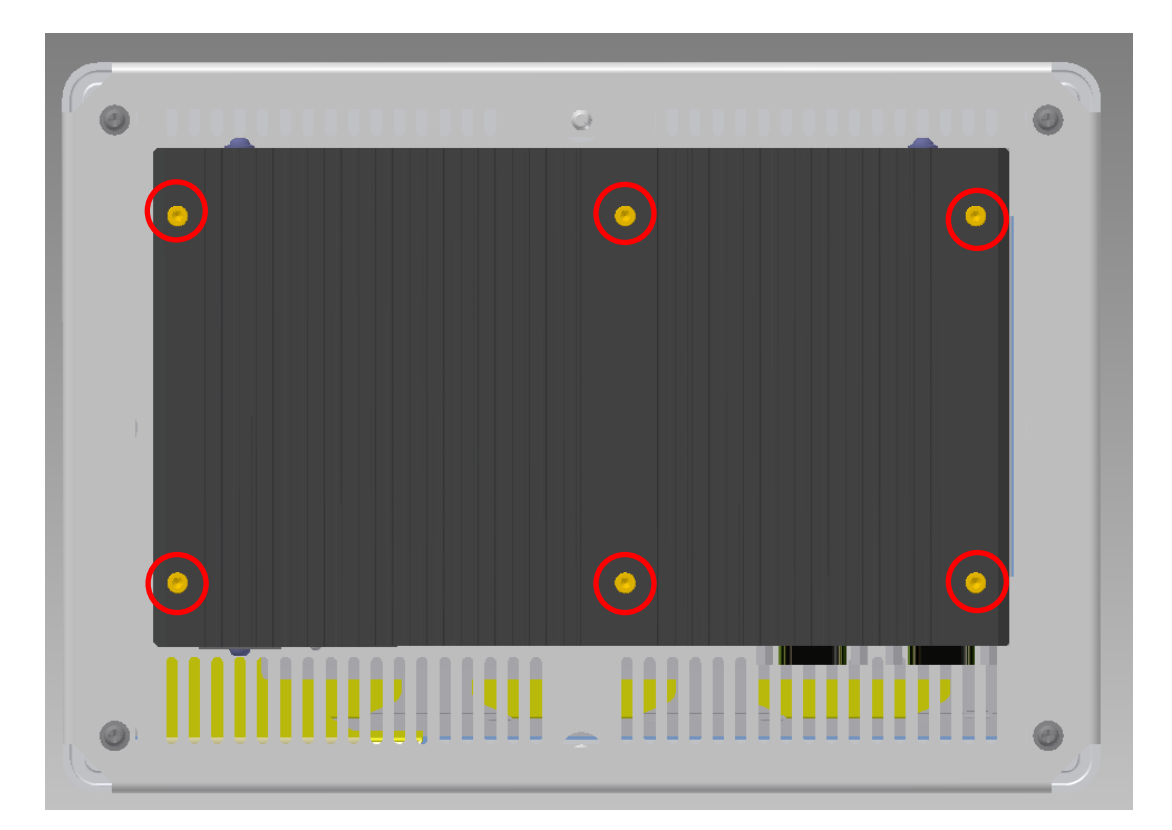

2. Remove the cooling plate

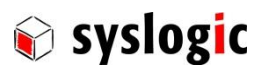

3. Gently push the locking of the connector aside and slide the memory module out of the connector

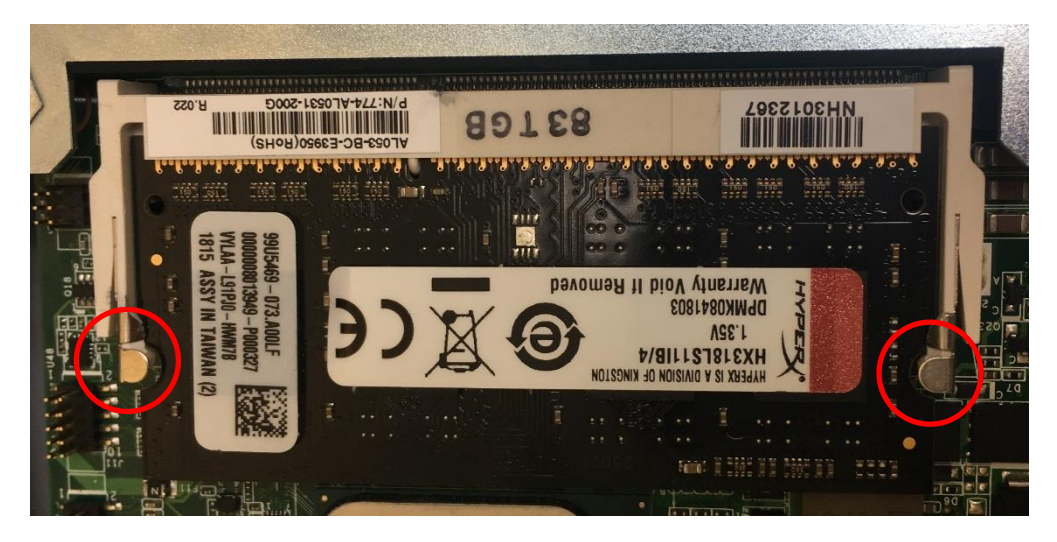

4. Slide the replacement module into the connector in a slight angle

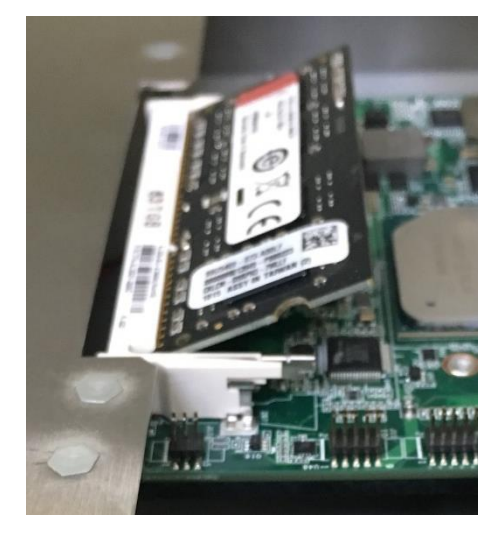

5. Push the module down holding it on both edges until the locking secures the module firmly

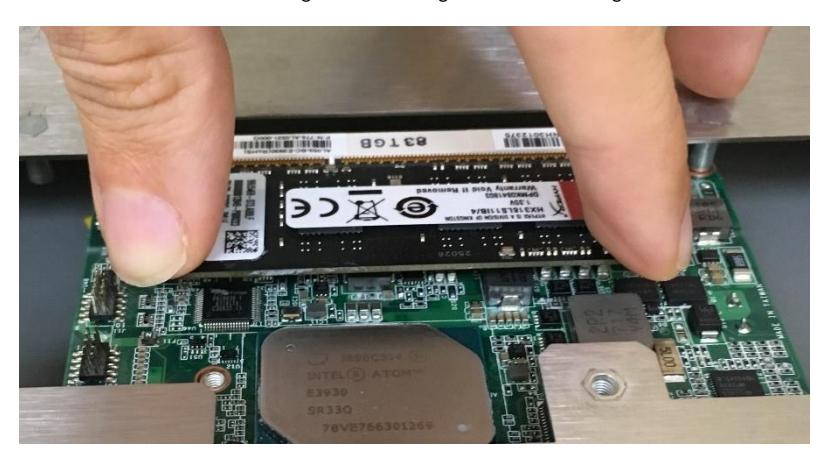

### Important Note

Only replace with module with correct specifications according to [2.4.10 o](#page-13-2)n page [14](#page-13-3)

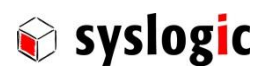

### <span id="page-20-0"></span>2.7.9 Re-assemble the device (backplate)

To re-assemble the device, follow [2.7.8 in](#page-18-2) reverse order

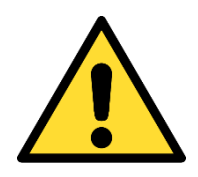

If the gap pad on the housing is damaged, replace with a new one according to [2.7.10](#page-20-1)  Without an intact gap pad proper function of the device cannot be guaranteed!

#### <span id="page-20-1"></span>2.7.10 Replace gap pad

- 1. Remove transparent foil from the gap pad and place it centred on the CPU
- 2. Remove the opaque foil just before mounting the cooling case

#### <span id="page-20-2"></span>2.7.11 Cleaning the glass front

For cleaning the glass front please use a soft cloth and a standard glass cleaning detergent.

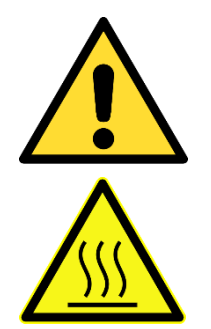

When cleaning during operation it may happen that input signals are generated.

Prevent the system from unwanted and dangerous actions while the front is being cleaned.

Make sure the device has cooled down to room temperature

#### <span id="page-20-3"></span>2.7.12 Cleaning the metal housing

For cleaning the metal housing please use a soft cloth and a metal polish.

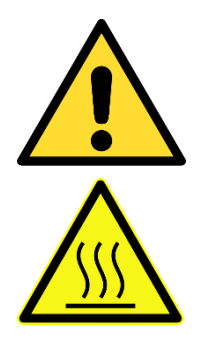

Do not use a coarse scouring cloth, scouring powder or solvent.

Cleaning should only be carried out when the device is switched off!

Make sure the device has cooled down to room temperature

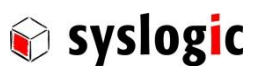

### <span id="page-21-0"></span>2.7.13 Spare parts

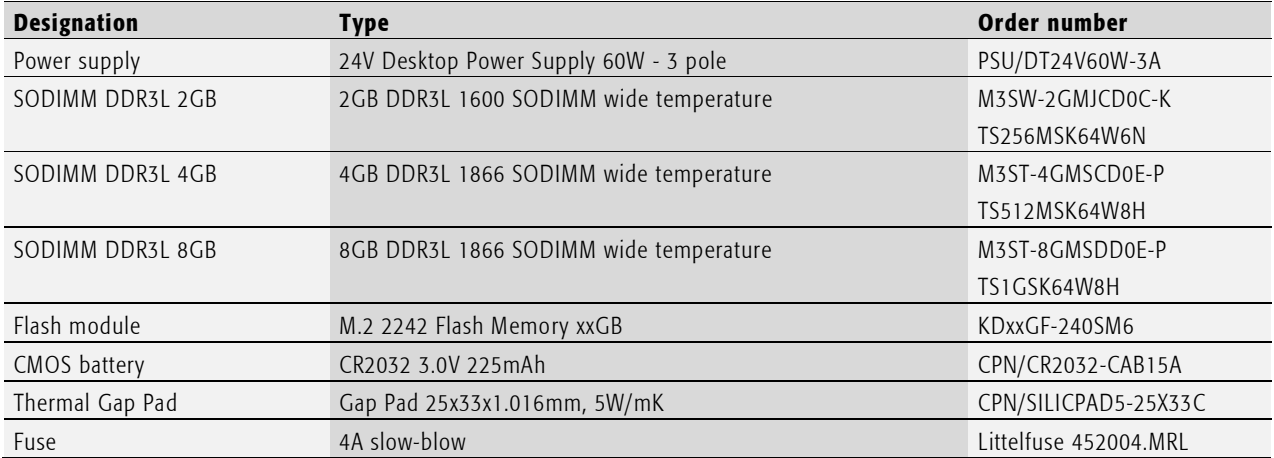

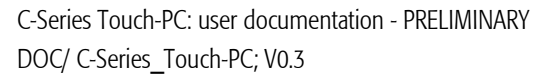

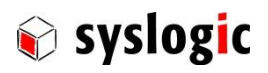

# <span id="page-22-0"></span>3 Installation Description

### <span id="page-22-1"></span>3.1 Mounting

### <span id="page-22-2"></span>3.1.1 TFT/HB101PU81xxx-C001S

Mounting the device requires the following steps:

1. The desired mounting place must have a cut out and wall thickness regarding the following overview.

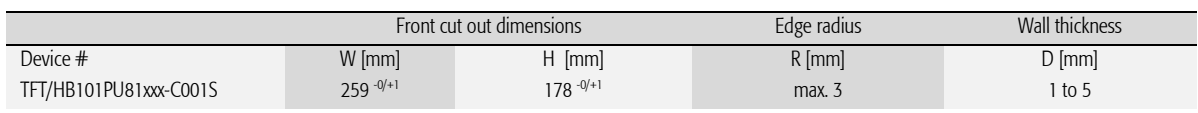

#### <span id="page-22-3"></span>Tab. 7 TFT/HB101PU81xxx-C001S Mounting dimensions

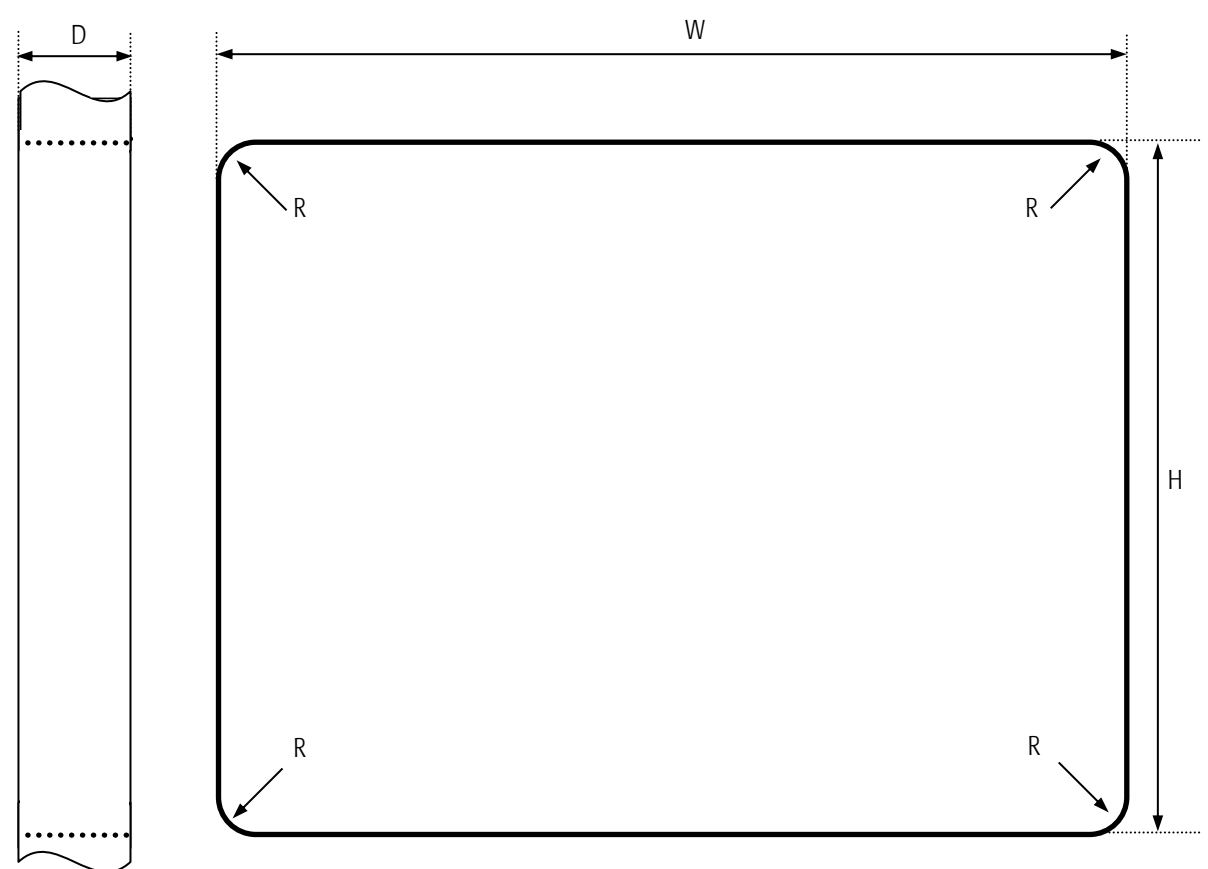

<span id="page-22-4"></span>Fig. 3 Required Cut out HBxxxPU8yyy-zZZZ

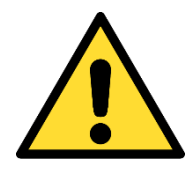

Mounting Angle: Mounting Angle must be 90° Cooling Space: To ensure cooling leave at least 10cm of free space around product.

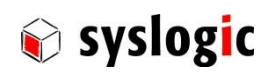

2. Remove the screws highlighted in red and then remove the mounting frame.

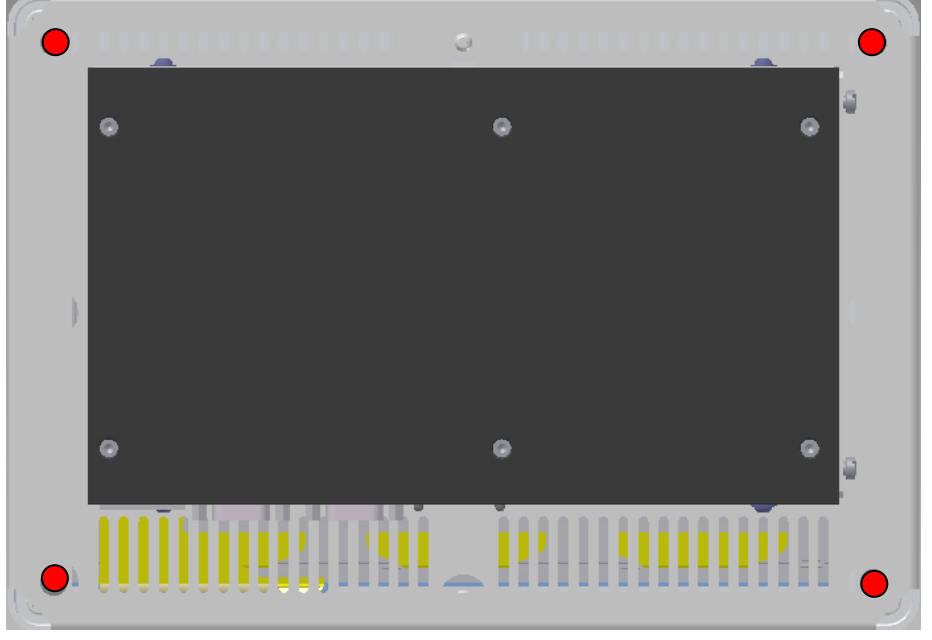

Fig. 4 Screws to hold the mounting Frame

- <span id="page-23-0"></span>3. Insert the projected capacitive touch panel from the front into the cut out and make sure that the sealing fits properly.
- 4. Reattach the mounting frame and fix it into place by reattaching the screws highlighted in red. Required torque: 1.3Nm
- 5. The product is now installed properly.

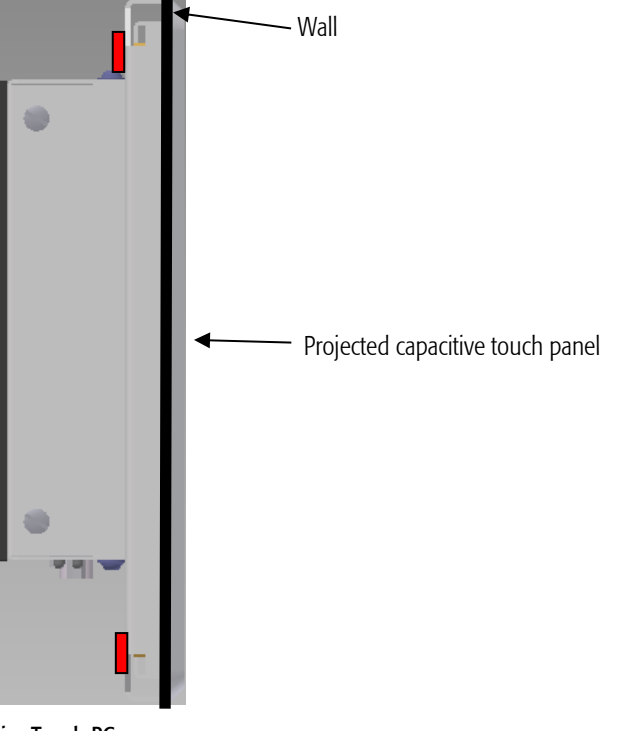

<span id="page-23-1"></span>Fig. 5 Fully installed C-Series Touch-PC

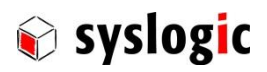

### <span id="page-24-0"></span>3.2 Installation and cabling

#### <span id="page-24-1"></span>3.2.1 Introduction

Installation and cabling of the C-Series Touch-PC system has to be done with great care; the correct cabling is essential for high operational reliability and the correct grounding is necessary for protection and EMC. To meet the requirements of CE-certification all cables must be shielded. The enclosure must be connected to ground via the designated fastener (see [4.3](#page-29-0) for details).

#### Important Note

To meet the requirements of EMI/RFI CE-certification, correct mounting, installation and cabling of the C-Series Touch-PC system according to these guidelines is absolutely necessary.

#### <span id="page-24-2"></span>3.2.2 Powering the C-Series Touch-PC System

The *logic supply voltage*, i.e. the power driving the electronic circuits (motherboard and extensions) is internally generated from the 12/24VDC power supply input. Remember that the power supply is non-isolated. The power supply has to be connected according to paragraph [2.4.2 .](#page-11-0)  Maximum allowed cable length between AC/DC power supply and system power input is 3m. If the cable is longer than 3m or routed outside the building, special overvoltage and filtering elements have to be installed to comply with the requirements of EMI/RFI CE-certification. When selecting the external power supply, the maximum power dissipation of the system has to be considered.

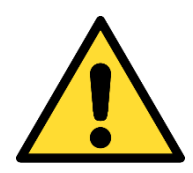

The C-Series Touch-PC system must only be operated indoors and must be connected to an indoor power supply. Maximum cable length allowed for power supply connection is 3m. If longer cables are used, special overvoltage and filtering elements must be installed to comply with the requirements of EMI/RFI CE-certification.

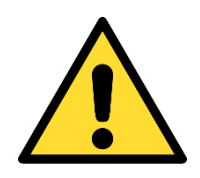

Please make sure that the input voltage does not exceed the recommended operating range otherwise the electronics board could get damaged and correct operation cannot be guaranteed.

Use an overload protected power supply to prevent damage in case of a short inside the system.

The AC/DC power supply must fulfil the requirements for EMI/RFI CE-certification.

#### <span id="page-24-3"></span>3.2.3 Cabling the interfaces

Use appropriate cabling for all interfaces. Shielded cabling is required to meet the EMI/EMC limits.

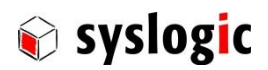

### <span id="page-25-0"></span>3.2.4 Grounding

п

The system can be grounded using the designated grounding fastener with appropriate cable end sleeve.

In some cases, it is recommended to connect the shields of the cables to chassis potential at the entry point into the housing cabinet as shown in [Fig. 6.](#page-25-1) If the cables enter a hermetically closed cabinet, use special 360-degree metal clamps (EMI/RFI protected types which contact to the cable shield).

# Important Note

Grounding of the cable's shields using pig-tail wires are not recommended because of their high impedance at high frequencies. It is better to clamp the shields onto a grounded copper rail.

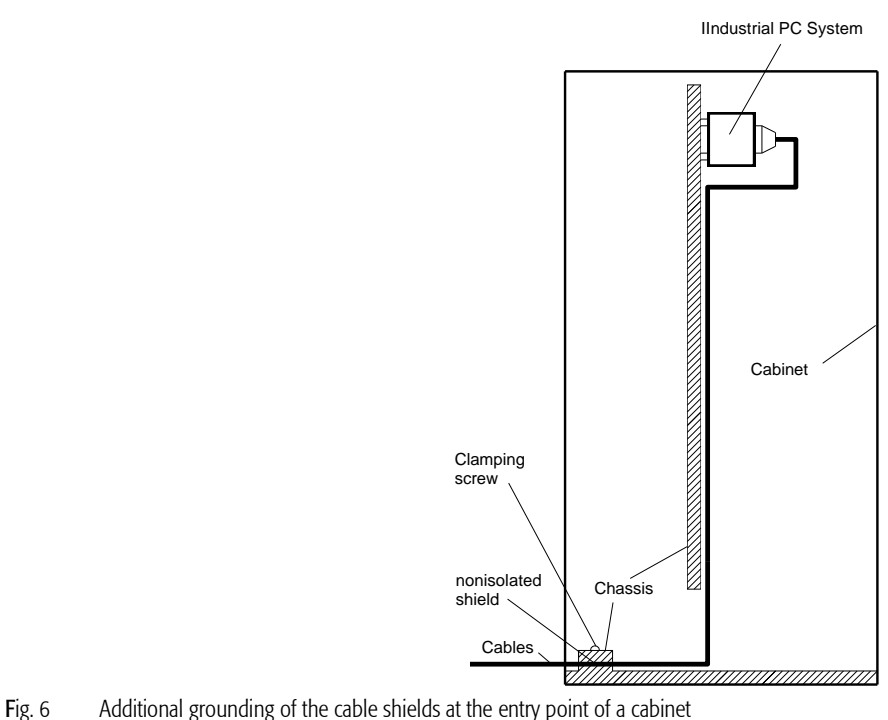

<span id="page-25-1"></span>

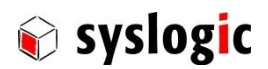

#### <span id="page-26-1"></span><span id="page-26-0"></span>3.2.5 Cabling of communication links

If the communication ports are non-isolated ports, cable shields have to be connected to chassis potential on both sides of the interconnection cable. If the cable is very long, a thick copper wire (10 mm<sup>2</sup>) for potential adjustment is highly recommended. [Fig. 8](#page-26-2) shows a non-isolated system with common chassis ground.

Some of the communication ports are galvanically isolated ports. In such cases the shield of the interconnection cable must be wired to chassis potential only on one side of the cable. [Fig. 7](#page-26-1) shows an isolated system with independent grounds.

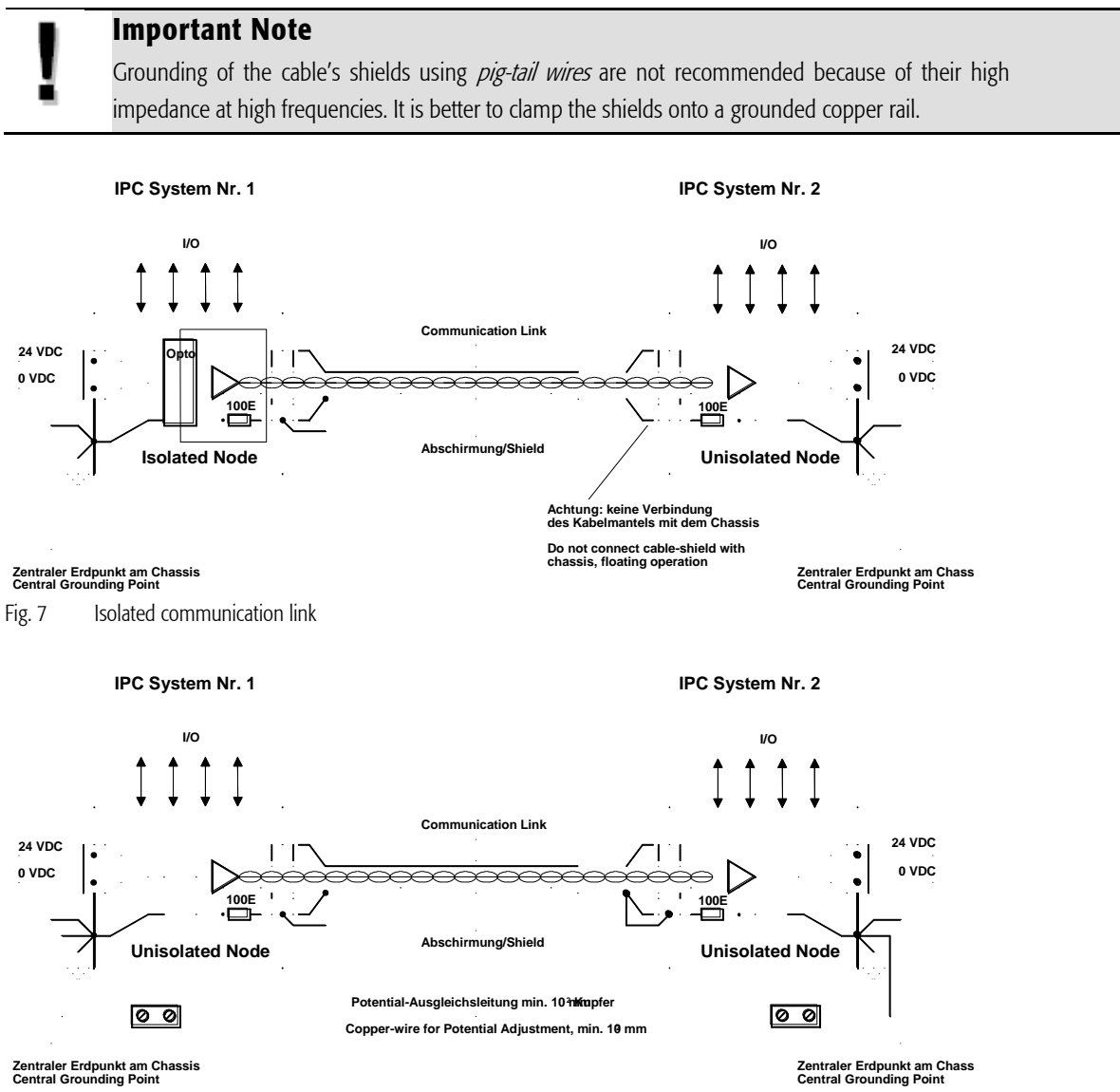

<span id="page-26-2"></span>Fig. 8 Non-isolated communication link with common chassis potential

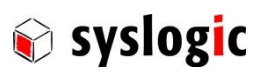

# <span id="page-27-0"></span>4 Technical Data

### <span id="page-27-1"></span>4.1 General Electrical Data

### Important Note

Do not operate the C-Series Touch-PC outside of the recommended operating conditions. Otherwise lifetime and performance will degrade. Operating the board and the display outside of the absolute maximum ratings may damage the hardware.

#### Absolute Maximum Ratings

ñ.

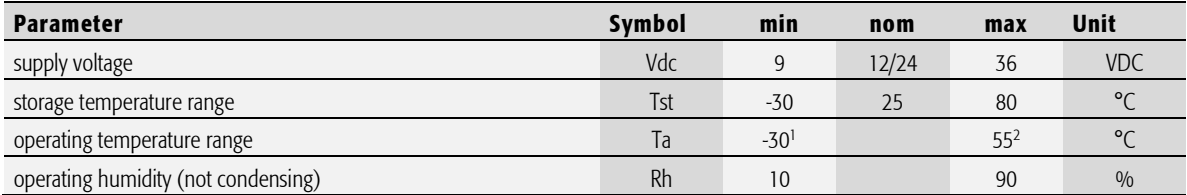

<span id="page-27-2"></span>Tab. 8 General Absolute Maximum Ratings

### Recommended Operating Conditions

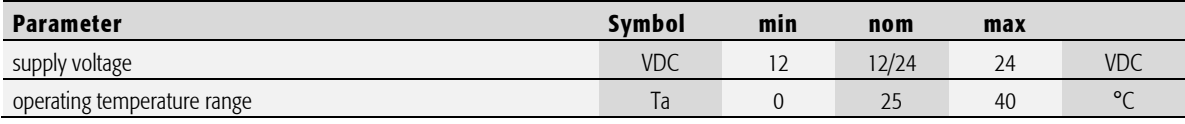

<span id="page-27-3"></span>Tab. 9 General Recommended Operating Conditions

### Maximum cable length

<span id="page-27-5"></span>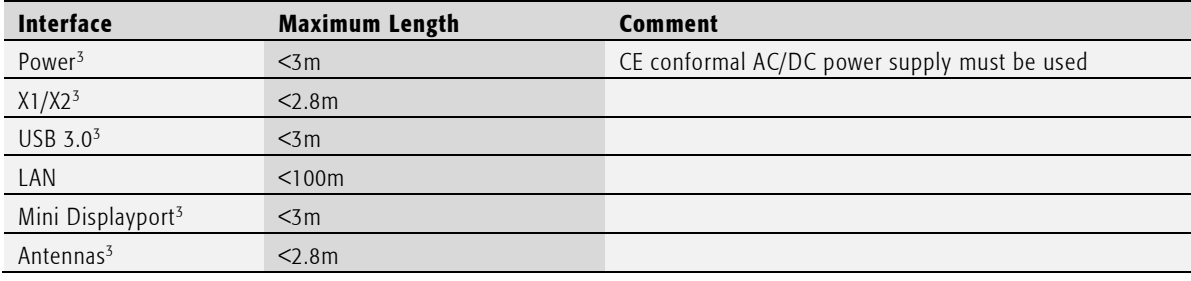

<span id="page-27-4"></span>Tab. 10 Maximum cable length

**.** 

<sup>1</sup> Cold start-up: -20°C

<sup>&</sup>lt;sup>2</sup> Depending on installed CPU and specific use case; se[e 4.4](#page-30-1)

<sup>&</sup>lt;sup>3</sup> Do not connect to lines directly leaving a building without additional safety measures

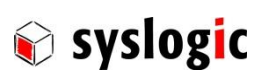

### Electrical Characteristics

#### (over recommended operating range, unless otherwise noted)

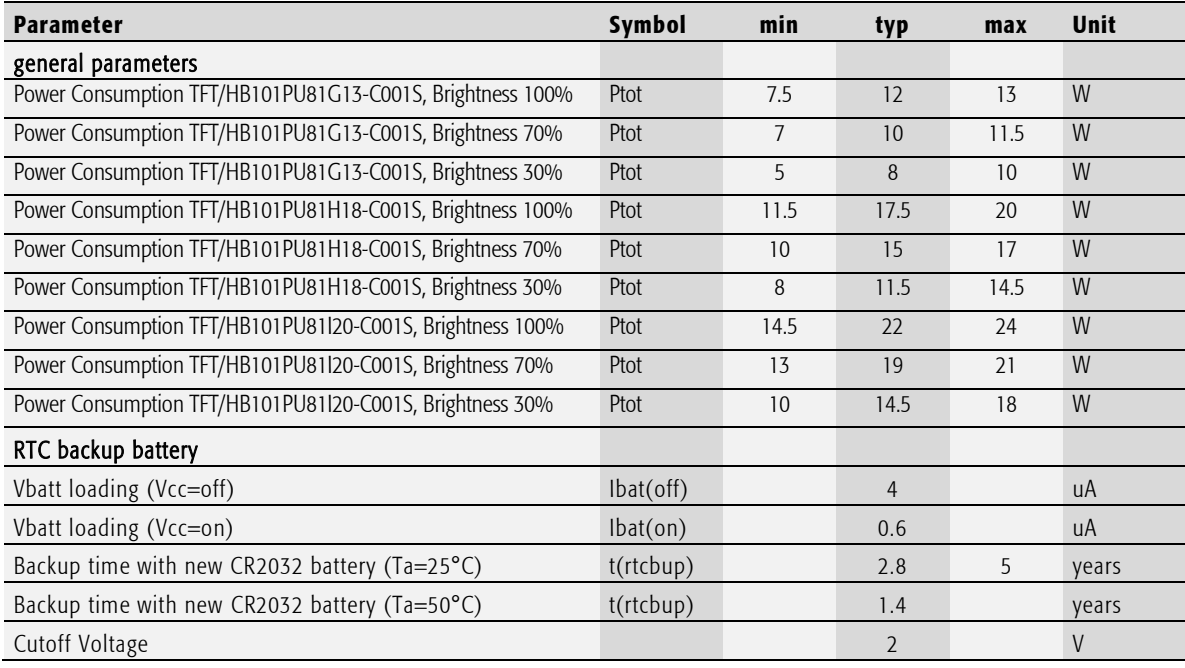

<span id="page-28-1"></span>Tab. 11 General Electrical Characteristics

#### Switching Characteristics (nominal conditions)

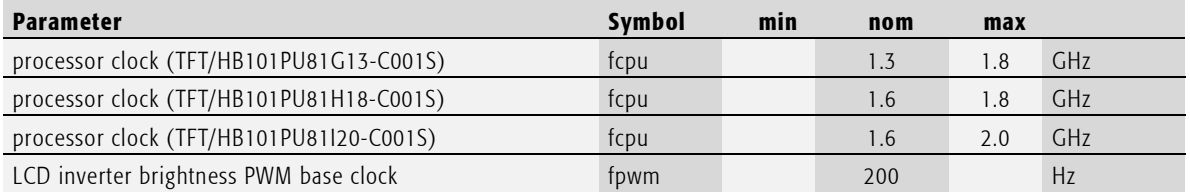

<span id="page-28-2"></span>Tab. 12 General Switching Characteristics

### <span id="page-28-0"></span>4.2 EMI / EMC Specification

The C-Series Touch-PC system fulfils the following standards:

Emission: EN55032 / CISPR 32 Class A

Immunity: EN55024 / CISPR 24 Class A

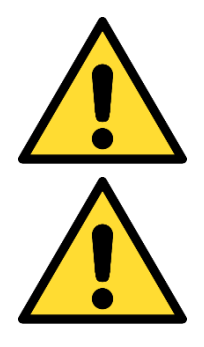

#### Important note

This is a Class A product and not intended to be used in domestic environment. The product may cause electromagnetic interference. Appropriate measures must be taken.

### Important note

To fullfill class A of EN55032 and EN55024 a CE-conformal AC/DC power supply must be used. Cable length between power supply and device is limited to 3m.

user documentation - PRELIMINARY

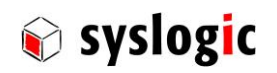

### 4.3 Mechanical Data

### 4.3.1 TFT/HB101PU81xxx-C001S

<span id="page-29-0"></span>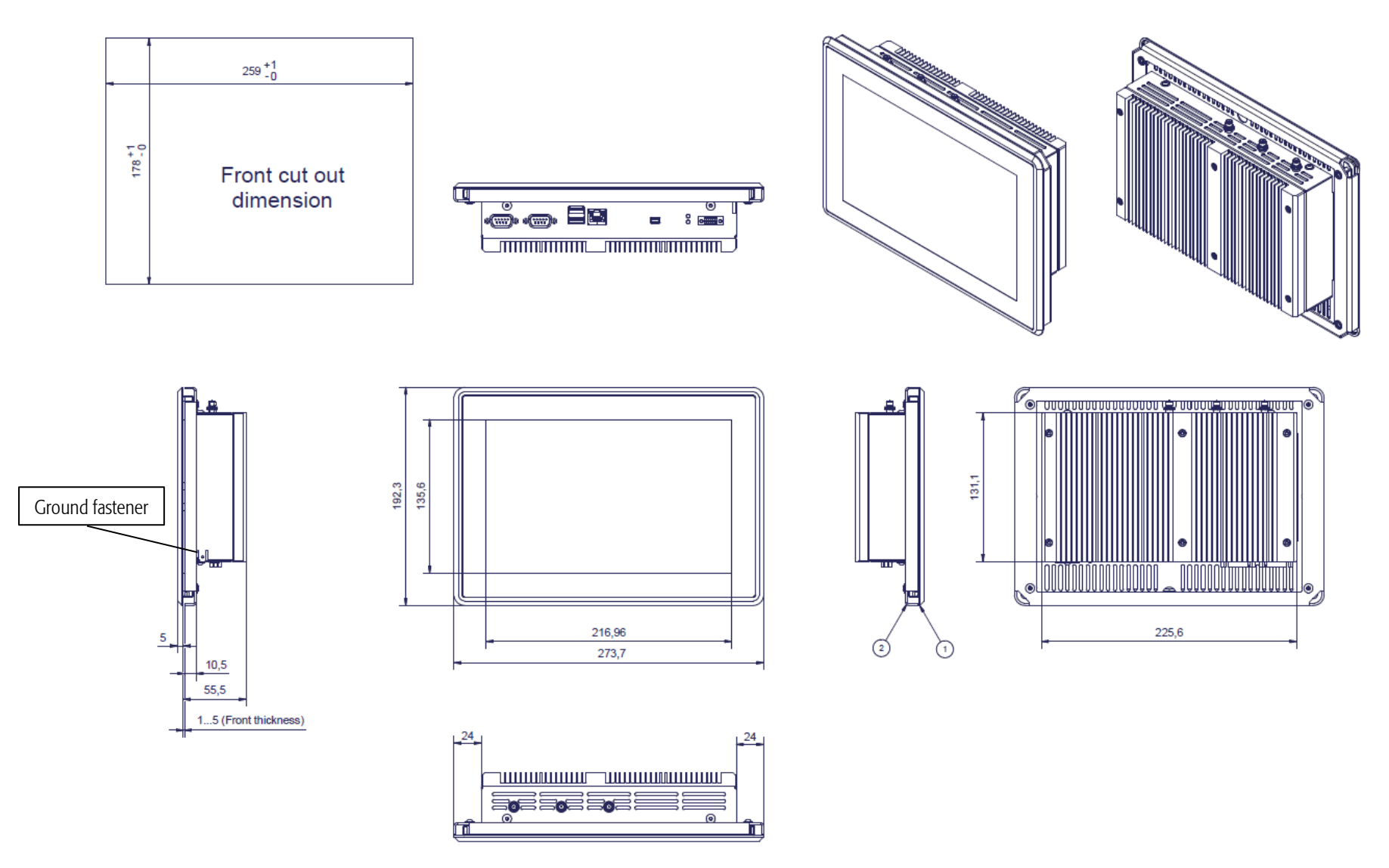

<span id="page-29-1"></span>DOC\_C-Series\_Touch-PC\_V0.3.docx Page 30 of 35 © 2019 Syslogic Datentechnik AG | All rights reserved

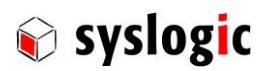

### <span id="page-30-1"></span><span id="page-30-0"></span>4.4 Use cases

To give an idea on how to operate the device in good condition several us cases have been defined to help system integrators choose the best way on how to install the C-Series Touch-PC

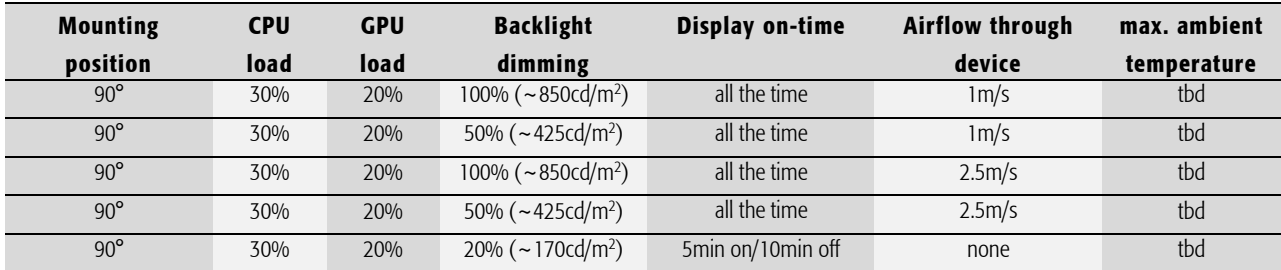

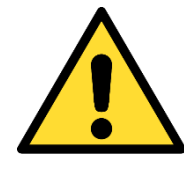

### To ensure proper operation of the device keep inside temperature below 70°C.

Operation at 70<sup>+o</sup>°C inside temperature is only possible during 240 consecutive hours.

### Important Note

Maximum ambient temperature is highly dependent on mounting, air flow and CPU/GPU load; with the *Intel Thermal Monitoring* Technologies the processor automatically reduces the internal CPU when the critical thermal trip points are reached to prevent damage.

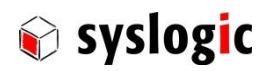

# <span id="page-31-0"></span>5 Firmware

### <span id="page-31-1"></span>5.1 Software Structure

The x86 CPU board based system is based on the following software structure:

### BIOS (Basic Input/Output System)

- Power On Self Test (POST)
- Initialization of standard peripheral devices
- Boot procedure for the Operating System

### OS (Operating System)

- Initialization of additional peripheral devices
- Start procedure for the Application Programs Note : Refer to the OS documentation for detailed information

### Application Programs

- Initialization of system, communications and external devices
- Start procedure for the Control Tasks Note : Refer to the Application Programs documentation for detailed information

### <span id="page-31-2"></span>5.2 Firmware Functions

The PC board is setup with BIOS firmware. Some standard PC/AT peripheral devices (e.g. Keyboard/Mouse) are directly supported by the BIOS, BIOS extensions and Operating Systems. Some peripheral devices (e.g. Ethernet) are directly supported by standard communication software (e.g. TCP/IP stacks, TCP packet drivers) others need special programming. Please refer to the appropriate documentation for detailed information.

### <span id="page-31-3"></span>5.3 Application Programming Interface (API)

By default, the system does not contain any special API beside the installed BIOS. Please contact technical support for assistance.

### <span id="page-31-4"></span>5.4 Supported Operating System

Syslogic offers and supports Windows and Linux Debian operating systems. Please visi[t www.syslogic.com](http://www.syslogic.com/) for the latest releases.

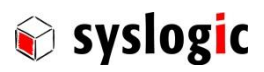

# <span id="page-32-0"></span>6 Product Revision History

### <span id="page-32-1"></span>6.1 Hardware

This paragraph lists the different hardware revisions of the C-Series Touch-PC delivered beginning with the first production lot. Note that prototypes are not included and must be returned to factory for upgrade or replacement. All information listed in this document relies on definitive state hardware. Therefore, this information may be incompatible with the prototyping hardware.

### Important Note

This document always covers the newest product revision listed in Tab. 13. Please contact the manufacturer's technical support for upgrade options.

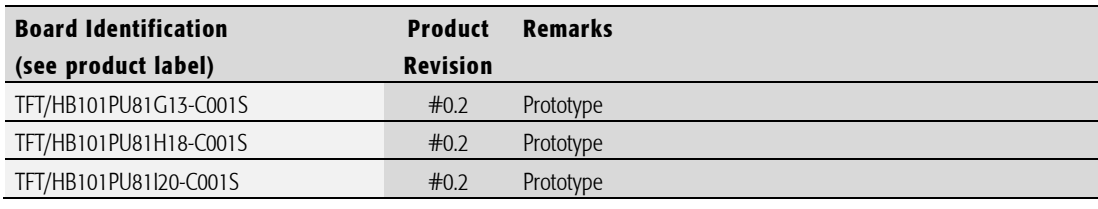

<span id="page-32-3"></span>Tab. 13 Hardware Revision State

### <span id="page-32-2"></span>6.2 Firmware

This paragraph lists the different firmware versions of the C-Series Touch-PC systems delivered beginning with the first production lot. Note that prototyping boards are not included and must be returned to factory for upgrade or replacement. All information listed in this document relies on definitive state hardware. Therefore, this information may be incompatible with the prototyping board hardware.

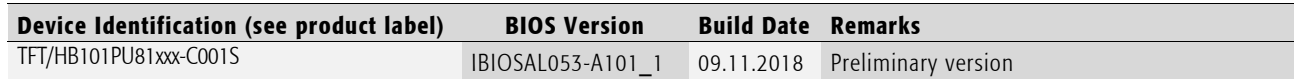

<span id="page-32-4"></span>Tab. 14 Firmware Revision State

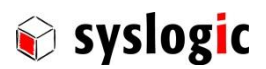

### <span id="page-33-0"></span>6.3 Errata

This paragraph lists some important errata of the current boards to enable workarounds in user software. Additional errata might be present, but a workaround is already implemented in the BIOS. It is important therefore that neither the application software nor the operating systems reprograms the processor chipset's configuration registers.

Note that prototype board errata (boards with revision #0) are not listed here. Contact Syslogic technical support for prototype board information.

Additional errata of the processor chipset can be found at: https://ark.intel.com

Display flickering Problem **Backlight seems to flicker when brightness is decreased** Implication **Implication** Reduced user experience Workaround **Change background image Correction** and **Correction** on the correction on the correction of the correction on the correction of the correction of the correction of the correction of the correction of the correction of the correction of the corre

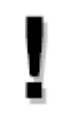

### Important Note

This document always covers the latest product revision listed in Tab. 13 Please contact the manufacturers technical support for upgrade options.

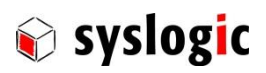

# <span id="page-34-0"></span>7 Manufacturer Information

### <span id="page-34-1"></span>7.1 Contact

Our distributors and system integrators will gladly give you any information about our products and their use. If you want to contact the manufacturer directly, please send an email message containing a short description of your application and your request to the following address or use one of the information or technical support request forms on our internet homepage:

Syslogic Datentechnik AG Taefernstrasse 28 CH-5405 Baden-Daettwil/Switzerland

e-mail: [support@syslogic.com](mailto:support@syslogic.com) Web: [www.syslogic.com](file://///SYSLOGIC/KDATA/RECORDS/P35/6/21638690/Dokumentation/www.syslogic.com)  $T: +41\,56\,200\,90\,40$  $F: +41\,56\,200\,90\,50$ 

### <span id="page-34-2"></span>7.2 Warranty

Our products are covered by a world-wide manufacturer's warranty. The warranty period starts at the delivery time from our official distributor to the customer. The duration of the warranty period is specified in the respective product catalogs and the offers. All products carry a date code and a job number for identification. The manufacturing data and deliveries are registered in a high-level Quality Management System. The warranty covers material and manufacturing defects. All products must be returned via the official distributor to the factory for repair or replacement. The warranty expires immediately if the products are damaged by operation outside of the specified recommended operating conditions. The warranty also expires if the date code or job number listed on the product is altered or rendered unintelligible. The warranty does not include damage due to errors in firmware or software delivered with the products.

### <span id="page-34-3"></span>7.3 RMA Service

Syslogic offers a Return Material Authorization process to simplify handling of devices that needs to be returned to the manufacturer. Please follow the instructions on our web page: [https://www.syslogic.com](https://www.syslogic.com/) to get best service.